## **Example 2020 THE LOS ANGELES COMPUTER SOCIETY NEWSLETTER Example 2020**

#### **Volume 37 Issue 12 December 2020**

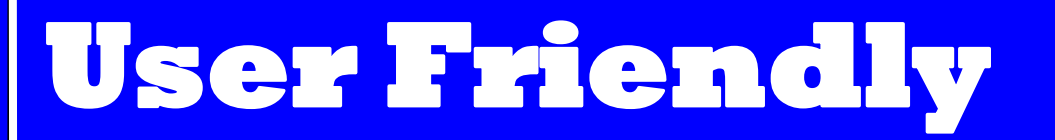

*LACS A Computer and Technology User Group*

#### **IN THIS ISSUE**

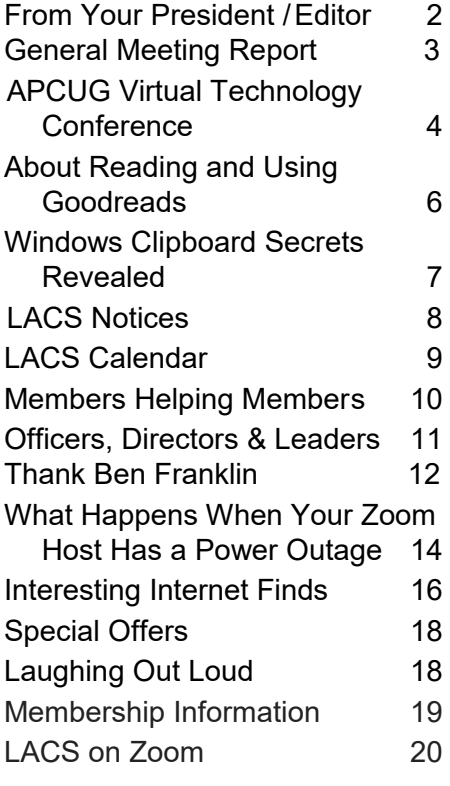

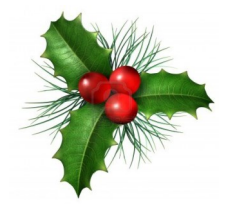

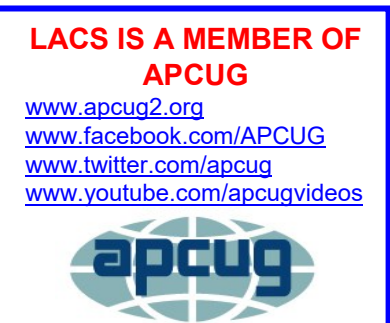

An International Association of Technology and Computer User Groups

## **DECEMBER 8 GENERAL MEETING**

**MEETING TIME: 7:30 – 9 PM – Via Zoom 6:30 to 7:30: Socializing and Questions & Answers**  Topic: **Holiday Celebration All LACS Members, Their Families and Friends**

> LACS members have been through a lot this year with the pandemic, learning many new things, and coming out all the better for it. We have been resilient, and we now deserve to celebrate. The December general meeting has traditionally been a time to relax and enjoy fellowship with each other, fami-

ly, and friends. This year must not be any different, except we may only share food virtually. We will recognize all our members who

are keeping LACS a viable organization. You are all wonderful; we could not do without you. A few members will share cultural traditions from their heritage, and we'll have a little fun playing a game. We must never be too old or tired to play and laugh. 2021 will be a better year.

#### **Meet Our Presenters**

The Members of the Los Angeles Computer Society who are present at the meeting.

> **Tuesday, December 8, 7:30 - 9:00 PM** This meeting will be conducted via Zoom **6:30 - 7:30** Social Time and informal Q & A More info: [www.lacspc.org](http://www.lacspc.org) or 310-780-3302

# **FROM YOUR PRESIDENT / EDITOR**

## **To All LACS Members**

It was an honor for me to learn at the APCUG Annual meeting on November 7 that I was awarded the Volunteer of the Year Award. It gave me a good feeling to know that people do appreciate what I try to do. I know there are many others who do much more than I do, many others who deserve recognition.

I would never be able to do what I do for LACS if it wasn't for all the other volunteers who work with me. For this reason, I accept this award in the name of **all** LACS volunteers. Please know you are all awarded for everything you do, and you are very much appreciated.

Over the years, I have reaped many benefits from LACS with constant learning and building friendships. In 2020, we came together to overcome the obstacles of the COVID-19 era, and we will continue to benefit from LACS.

To see the winners of the 2020 APCUG Digital Photo, Newsletter, Website, and eBulletin contests, go to

[2018 APCUG Annual Meeting November](https://apcug2.org/wp-content/uploads/2020/11/2020-Contest-Winners-Bill-James.pdf)  [3, 2018 \(apcug2.org\)](https://apcug2.org/wp-content/uploads/2020/11/2020-Contest-Winners-Bill-James.pdf) .

Congratulations to them all.

May all LACS Members Receive Special Holiday Blessings of Love, Beauty, Peace, Health

and Happiness for the Holiday Season, and for All of 2021.

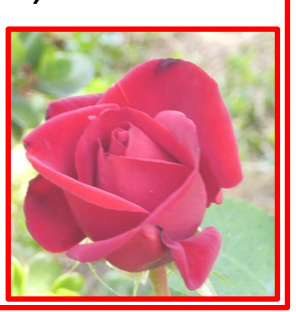

## **2020 Recap**

LACS members won't let a pandemic get them down! 2020 has been a most unusual year, and we still haven't seen the end of it. We not only coped with COVID - 19, but with wildfires and turbulent politics as well. But we continue to learn, to inspire, and to help out each other.

During 2020, we learned how to meet and conduct business via Zoom. This has been a benefit for a lot of us who find driving at night to be a challenge. But we do sorely miss personal contact, and Jim's chocolate chip cookies and brownies.

During 2020,we studied Windows 10 in detail with our member, Jim McKnight. Our Vice President, Stephanie Nordlinger, explained the uses of software for organizing our finances and taxes. We got helpful tips for running Zoom meetings from Christian Knudsen, an IT specialist. Christian also gave us a presentation comparing the various operating systems available.

Our APCUG advisor, Judy Taylour, explained the many advantages and ways to use the "cloud." We received much valuable information from Ronald Brown, M.D., using technology to diagnose and control medical conditions in two presentations.

Bill James showed us some of the many apps available on our smartphones. Wade Huie, LACS member, explained the many innovations in the real estate business using the internet.

A cybersecurity advisor from the Cybersecurity and Infrastructure Division of the U.S. Department of Homeland Security, Joseph Oregon, told us about what his agency is doing to protect us.

As you see, we had a productive year in spite of all the problems. We look forward to a good year in 2021.

#### **GENERAL MEETING REPORT November 10, 2020**

By **Leah Clark**, LACS Editor and President **Saving Your Life with Wearable Technology, Part II**

Speaker: **Ron Brown, M. D.**  APCUG Speakers Bureau, Silvercom Computer and Technology Club, AZ

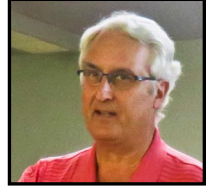

First, Ron told us about his "Tech For Sen-<br>iors" videos. Go to iors" videos. Go to

[www.techforsenior.com](http://www.techforsenior.com) to learn more and to view the episodes at 9:00 AM on Monday mornings . There is no charge.

He has also prepared a new presentation, "Let's Go Shopping." This will explain payment systems, like PayPal.

Tonight's talk was a continuation and update of his July presentation to LACS. Seniors who live alone, especially in remote or seasonal areas, may have issues getting medical assistance when needed. They need to plan for a medical emergency. Fast, reliable internet access is a must for them. Ron talked about personal monitors like watches, appliances, home security, social communication, and IoT devices like doorbells and thermostats.

With the Apple Watch Fall Detection, emergency notification is activated. They do have to be charged. Other options are keychains that you wear around your neck like Life Alert and ADT, and apps you put on your phone. Pulse monitoring to detect atrial fibrillation is a level 2 medical device, and the FDA must approve it. Blood pressure monitoring and bloodless sugar measuring for diabetes are coming. There are now three watches for atrial fibrillation detection. Ron talked about the Apple Watch Series 6, Samsung Galaxy Watch 3, and the FitBit Sense bought by Google. These devises can also measure the blood oxygen level, which concerns people because of wildfires, COVID19, and lung conditions, but this may not be very practical for

the average person. We have automatic pill dispensers that work with an app on your watch to remind you to take your medicine. Especially in the post COVID era, you must secure a fast internet. Your home network must be designed to apply some of these devices and the IoT. A modem comes into your house and connects to your devices through a router via WiFi. You need an upto-date router. If you connect a lot of things through WiFi, it can become very congested and expensive.

Another way of connecting things is through a Smart Home Hub, which can be easier by connecting directly into your router. This is not through WiFi but is through ZigBee or Zwave. Your thermostat, light bulbs, etc., can be connected to the hub.

In a few months, Zoom will be integrating with all of the Amazon Echo Show line, all of Google's Home Nest system, Facebook, and all television. So we will be able to have Zoom meetings through our TV.

There are three versions of the Amazon Echo Show. These devices have a "Drop-In" feature, enabling you to check in to see if someone is OK and communicate with them. With so many seniors and others isolated during the pandemic, this can be invaluable. They don't have to do anything.

Ron showed a video demonstrating how this works. He then showed a video on the Google Nest. All these devices are changing, and all will be integrated with Zoom.

Remember that these devices won't call 911. This is a federal regulation because they don't know where you are. With Echo Connect, you can connect to your phone system with the Alexa Skill, "Ask My Buddy" app, to notify up to five people on your alert network. A little study with seniors in rural areas found that these devices met their needs by giving them information, helping them socialize, making them feel safer, and even entertaining them and providing some humor.

Ron recommends that seniors have a cellphone. For Apple iPhone users, Facetime is an excellent video messaging service. They have to take into consideration what platform their family and friends use. A watch may not be so crucial if they have a pacemaker. He suggests putting a Drop-In enabled Echo Show in the living area and Echo Dots in the other rooms, so if they get into trouble, they can ask for help. Many can't handle or see some devices, so the Amazon products make it easier for them. They can initiate everything by voice commands. A ring doorbell, security lights, and cameras help provide security.

Ron has some videos on home security systems that he can talk about at another time. He opened the meeting for questions.

- Amazon has super sales at this time because they soon will be integrating with Zoom. They will sell out quickly.
- COVID has pushed all this technology very rapidly.
- The camera in the Echo Show can be blocked for privacy.
- [In](file://///in) new cars, the entertainment center will all be Alexa enabled; you may not even be able to start your vehicle!
- Google Duo is as good as Facetime, and it's cross-platform. ❖

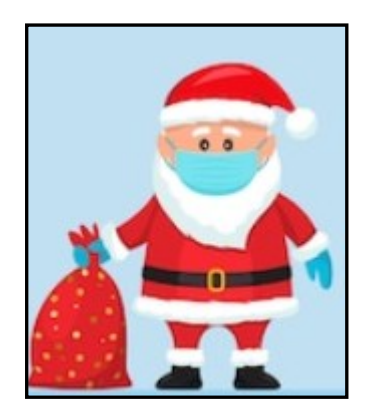

## **APCUG VIRTUAL TECHNOLOGY CONFERENCE**

By **Leah Clark,** LACS President, Editor T here were four presentations at the APCUG Virtual Technology Conference (VTC) on November 7. Here is a summary of the two I attended. These quarterly sessions are a great benefit of LACS membership. We thank the VTC team for all the effort they put in to make them available to us. Videos of the presentations will be uploaded to the APCUG YouTube channel. The APCUG annual meeting followed the presentations.

# **Navigating the Post COVID-19 Era**

**Ron Brown**, Program Chair Silvercom Computer & Technology Club

Ron told a little about his experience with his daughter being a teacher in Beijing when the pandemic started. His other daughter is in Australia. They were able to have three Zoom Conferences going on at once in the house.

COVID-19 is changing our lives. Many things will never go back to the way they were.

Seeing so much despair and loneliness among seniors, Ron started "Tech for Seniors." You may sign up and view their previous newsletters at [www.techforsenior.com.](http://www.techforsenior.com.%0d)

To communicate with family, you need to know what ecosystem they use, i.e., Apple vs. Android. Google Duo is easy to use, is multiplatform, and it is similar to Apple's Facetime. Ron explained using widgets to make apps easier to use. You can just click on a picture to communicate with a person.

There are many resources for seniors and those with disabilities. There are Amazon devices like Alexis and Amazon Echo, and Google products like Google Nest. Someone in a care home can have a device next to their bed to talk with family and friends.

Zoom is a vital part of social interaction. Soon, Zoom will be integrated on most devices. It will be a post COVID era reality.

The internet may not be available or reliable in some rural areas, and DSL may be very slow in older buildings, but Starlink is a high-speed solution for rural areas. Fiberoptic cable is an excellent service. Fixed base 5G is the latest and greatest. Every home will need to budget for fast, reliable internet.

#### **Staying Safe and Secure**

**Bob Gostischa**, IT Security Specialist; Avast **Evangelist** 

Bob updated us on what we need to keep safe and secure when online. Avast's newest features include antivirus, anti-malware, an ad blocker, a password manager, VPN, and data encryption. Its free version has the same protection as the paid version, and it is available for Windows, MAC, and Android devices.

A website that uses Https is much more secure than one with Http because of encryption. Avast SecureLine VPN is fully encrypted. Bluetooth technology is a hacker's haven. Use Avast Omni to check the security of your connected world.

A good backup system is a must. Windows 10 includes Windows Backup and Restore. Never leave an external hard drive containing your backups plugged in between backups.

[Ninite.com](http://www.Ninite.com) enables you to update and install many apps at once. Unchecky helps to keep unwanted programs off your computer. Bob mentioned other anti-malware tools and utilities, including McShield, CCleaner, Unlocker, Recuva, and Prey.

Be aware of phone scams and phishing campaigns. For information on ID theft, go to [www.idtheftcenter.org.](http://www.idtheftcenter.org) Use a password manager like the Avast Password Manager or LastPass.

Press the Win Key plus the L Key to lock your computer if you need to leave it where other people are present. Use 2- Factor Authentication (2FA) when visiting sensitive sites.

Our lives are online – be safe!

## **APCUG Annual Meeting**

APCUG provides many services for Computer User Groups (UGs). Here are a few highlights from the reports at the meeting. Be sure to visit the APCUG website at [www.apcug2.org](http://www.apcug2.org) for details. There is a lot of information there.

- 1. A grants program to aid UGs with special projects
- 2. Region reports telling of interesting things groups are doing
- 3. Join other UGs' general and SIG meetings virtually.
- 4. APCUG bylaws to be brought up-to-date
- 20-21 advisor elections All advisors were reelected.
- 6. Announcements of the APCUG 2020 awards
- 7. Benefits committee report
	- 20% off "Geeks on Tour" 12-month subscription
	- 24 topics by "Geeks on Tour" for presentations
	- free books for writing a review
	- Many Tech Tips for Windows, Apple, Linux, and Chromebooks
	- Links to workshops
	- Leo Notenboom's topics for presentations
- 8. Roots Tech Genealogy Conference in Salt Lake City will be virtual in February 2021.

The meeting was followed by a lively discussion on the use of Zoom and other post COVID-19 plans. ❖

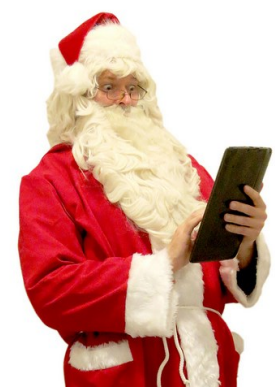

## **ABOUT READING AND USING GOODREADS**

#### By **Steve Costello**

Retired, former user group officer and newsletter editor, grandfather, blogger, creative writing prompt blog participant, loves to read. *Computers, Technology, and User Groups Blog*:<http://ctublog.sefcug.com/> *Creative Writing and Book Review Blog*: <http://sefccw.wordpress.com/> scostello (at) sefcug.com

## **Little Background**

**A** I read or want to read and review, and I get recommendations for new books to read. I have been asked to put together an article about how I use Goodreads so, the following will show you how I use it, and hopefully, it can help you in these times of social distancing and isolation.

I have been using Goodreads since the beginning of 2012. As of this writing, I have read almost 1500 books since I joined up.

## **Get Started**

First, go to [goodreads.com.](http://goodreads.com/) You will come to a page where you can read about Goodreads, and sign up for your own account, which is free.

Once you have signed up, set up your profile and account settings.

In your profile, the only required field is your First Name; the rest of the fields are optional; include as little or as much as you feel comfortable with; you can always go back and edit the profile later.

You can set privacy preferences in settings, who can view various items, send private messages, and more.

## **The Home Page**

When you sign in, Goodreads will open to the Home page. The Home page contains information about what you are currently reading, if anything, an ad, a link to News & Interviews, the current year's Reading Challenge progress, a list of your existing bookshelves. There's more on the left-hand side. The right hand side shows updates from your friends.

## **The My Books Page**

The top section of the page has a search box where you can search for a book or author to add books to your shelves.

On the left-hand side, there is a listing of your bookshelves with a count of the contents; reading activity links, add book links, and tools. The right-hand side contains columns of your recorded books, which can be sorted in many ways. The way I use these columns is to go to my want-to-read bookshelf or a specific bookshelf, and sort by date added to figure out my next read.

## **Browse Page**

On this page, you will find links to Recommendations, Choice Awards, Giveaways, New Releases, Lists, Explore, and News & Interviews. I use Recommendations when I am looking to find a new author to read, and this is only occasionally as I have over 2,000 on my want-to-read shelf.

I check the Giveaways link daily to see if there is something I would like to get for review. This is also a way to find a new author. The giveaways can be either print or Kindle versions, and you will receive an email if you win telling you how and when it will be received. The other link I use from this page is the New Releases. I use this at the beginning of each month and then place a hold at my local library site for new releases from authors I like to read.

## **Community Page**

This page has links to Groups, Discussions, Quotes, Ask the Author, Trivia, Quizzes, Creative Writing, People, and Events. I don't know much about these links, but some readers might be interested.

## **Conclusion**

I hope that this gives you a good idea of

what Goodreads is all about, and gets you to sign up and start recording what you are reading. If you want to get an idea of what I read check out my Goodreads at [https://](https://www.goodreads.com/sefccw) [www.goodreads.com/sefccw.](https://www.goodreads.com/sefccw) If you have joined up, you can also follow me, add me as a friend, message me, and compare books at the same URL after signing in. Also, I like to go back and read early books in a series if I like the author. Just check the author's page to see if there is a listing of the books in a series, which will be in book number order, and then see if your library has a copy you can borrow, or find on Amazon, Google Play Books, thrift stores, yard sales,

or anywhere else that might have them.

#### Happy reading!

\*\*\*\*\*\*\*\*\*\*\*\*\*\*\*\*\*\*\*\*\*\*\*\*\*\*\*\*\*\*\*\*\*\*

This work by **[Steve Costello](mailto:scostello@sefcug.com#_blank)** is licensed under a [Creative Commons Attribution 4.0 Interna](http://creativecommons.org/licenses/by/4.0/#_blank)[tional License.](http://creativecommons.org/licenses/by/4.0/#_blank) As long as you attribute this article, you can use it in part, or whole, for your newsletter, website, or blog. ❖

## **WINDOWS CLIPBOARD SECRETS REVEALED**

By **Bob Woods**, Webmaster Under the Computer Hood User Group Drive Light, September 2020 [www.uchug.org](http://www.uchug.org)

Webmasters (at) uchug.org

I am sure you have noted that while<br>Microsoft eventually gets around to includam sure you have noted that while ing free functionality accessories, the freebies often leave a bit to be desired. A shining example is the built-in clipboard. It's there to use, but until recently only gave you one shot and didn't save anything between reboots. When having to do multiple copy/paste routines, many of us have turned to freeware or shareware to overcome the built-in clipboard limitations.

Several years ago, I purchased a license for the excellent clipboard extender Clipmate by

Thornsoft ([http://thornsoft.com/\).](http://thornsoft.com/) Clipmate has many features, including saved clipboard contents, editing of the clipboard contents, and the ability to create folders for different clipboard content. But it isn't free, costing \$35.00. There are times when I just need to do a few quick copy/paste inserts. On those occasions, I will not launch Clipmate; I'll just use the Windows clipboard.

Somewhere along the line, Microsoft has given the built-in clipboard a history lesson. The clipboard can now hold 25 items. That includes text, images, and content from browser pages. But the history functionality is not turned on by default. You must opt to add this feature. To do that **hold the Windows key and tap your v key** (a Windows hotkey combination). A onetime pop up will open asking permission to turn on the clipboard history. From then on when you do a Windows key + v key a clipboard pop-up window will open allowing you to select from contents in the clipboard. Each saved item will be in its own small window within the clipboard window. At the right of each window, the ellipsis (three dots) will allow you to delete a saved item, pin it which saves it even if you clear the clipboard or restart, and to clear all.

An article at [https://techplugged.com/how](https://techplugged.com/how-to-clear-clipboard-on-windows-10/)-toclear-[clipboard](https://techplugged.com/how-to-clear-clipboard-on-windows-10/)-on-windows-10/ describes ways of clearing the Windows clipboard.

I have found that just opening the clipboard pop up with Windows key + v key and selecting to clear all to be the easiest for me. However, if you only occasionally use the clipboard, you might forget the hotkey shortcut. Setting up one of the methods from the Tech Plugged article might work better for you.

A further update to clipboard functionality is in testing to be released in a future Windows update. See an Infopackets article at [http://](http://www.infopackets.com/news/10797/windows-10-cut-and-paste-get-overhaul) [www.infopackets.com/news/10797/windows](http://www.infopackets.com/news/10797/windows-10-cut-and-paste-get-overhaul)-10-cut-and-paste-get-[overhaul](http://www.infopackets.com/news/10797/windows-10-cut-and-paste-get-overhaul) .❖

## **Page 8 User Friendly — The Los Angeles Computer Society December 2020**

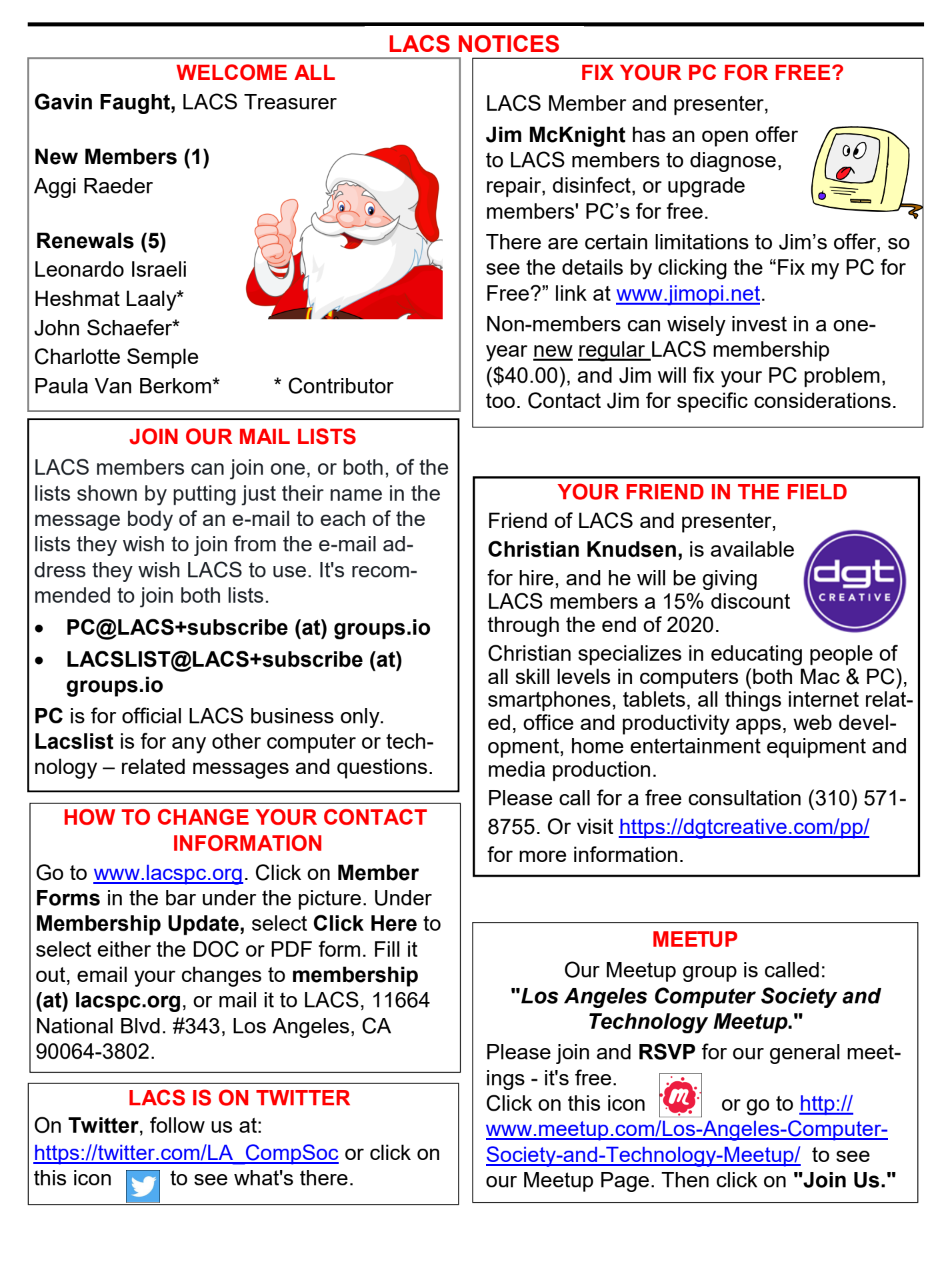

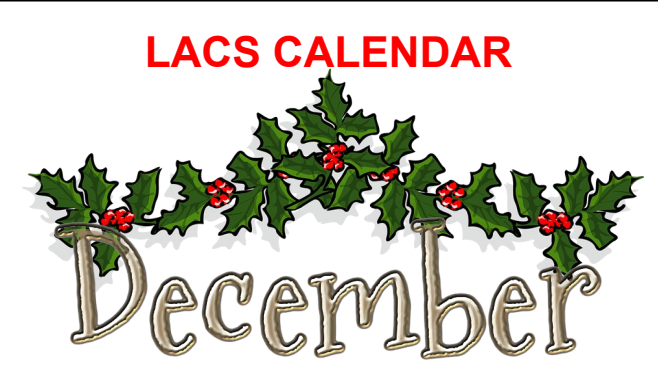

## **LACS Board Meeting**

**Date:** Monday, December 7, 2020 via Zoom **Time:** 7:00 P.M. **Where:** At your home via Zoom

## **General Meeting Holiday Celebration**

**Date:** Tuesday, December 8, 2020 via Zoom **Time:** 7:30 P.M. (Open from 6:30 P.M.)

December 7: **LACS Board Meeting** December 7: Pearl Harbor Remembrance Day December 8: **LACS Holiday General Meeting** December 10: Hanukah Begins December 25: Christmas December 26: Kwanzaa

December 31: New Year's Eve

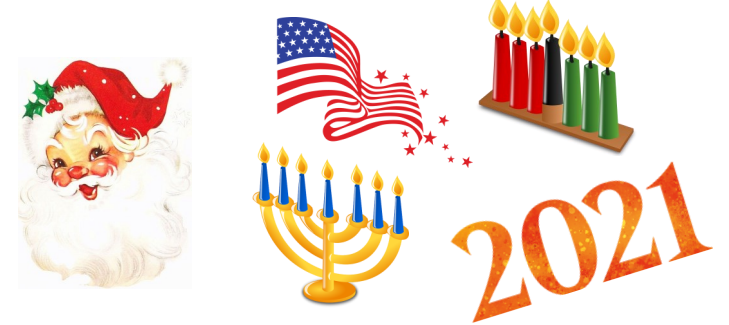

#### **VISIT OTHER USER GROUPS**

Check out this URL for information for visiting other user groups' Zoom meetings, and for a lot more ideas for using Zoom and managing dealing with the stay-at-home restrictions.

[https://apcug2.org/tech](https://apcug2.org/tech-things-to-learn-while-sheltering-in-place/)-things-to-learn-while[sheltering](https://apcug2.org/tech-things-to-learn-while-sheltering-in-place/)-in-place/

## **GENERAL MEETING PRESENTATIONS VIA ZOOM**

**December 8:** Virtual Holiday **Celebration January 12:** Start 2021 by Decluttering Your Digital Life

Due to the pandemic, our future presentations may be uncertain. Check email and *User Friendly* for updates.

#### **ZOOM MEETINGS**

To join an Zoom meeting, click on the URL on the invitation you will receive via email before the meeting and follow the prompts.

Contact Leah Clark, leahjc (at) sbcglobal.net, if you have any questions, or if you don't receive the link by the morning of the meeting day. Try to enter at least five to ten minutes before the meeting's start time to avoid interrupting the meeting.

#### **PODCASTS & ZOOM RECORDINGS**

To listen to the podcasts of most of our past in-person general meetings, go to [https://www.lacspc.org/category/audio](http://www.lacspc.org/category/audio-files/)[files/.](http://www.lacspc.org/category/audio-files/) 

Click on the session you want to hear. **LACS members will receive links to the recordings of Zoom meetings via email.** 

#### **USER FRIENDLY BACK ISSUES AND INDEXES**

To see back issues of *User Friendly,* go to [http://www.lacspc.org/category/user](http://www.lacspc.org/category/user-friendly/)[friendly/.](http://www.lacspc.org/category/user-friendly/)

For indexes to past issues go to [https://www.lacspc.org/category/uf](http://www.lacspc.org/category/uf-index/)-index/

To find a specific article or topic, use the search box on the right below the picture.

#### **Page 10 User Friendly — The Los Angeles Computer Society December 2020**

Office - 6

## **MEMBERS HELPING MEMBERS**

LACS members volunteer to help other members solve hardware and software problems by telephone during the hours listed below. Select the topic from the list and then call a person whose number is listed next to it. Or you may use a Helper's e-mail address, found in your LACS Roster. We hope that you find this free service useful. **If you are experienced using a particular program or know a topic, please volunteer to be a consultant. You don't have to be an expert.** To volunteer for this list or to make corrections, please email Leah Clark at <Leahjc (at) sbcglobal.net> or call her at 310-677-2792. More Quick Consultants, and more categories are always needed. You may decline or postpone a call if it comes at an inconvenient time.

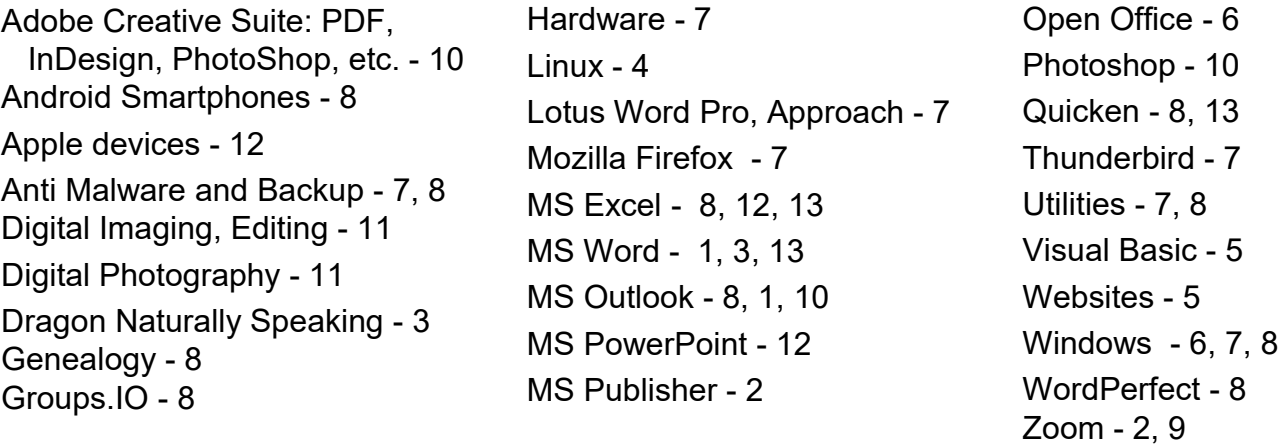

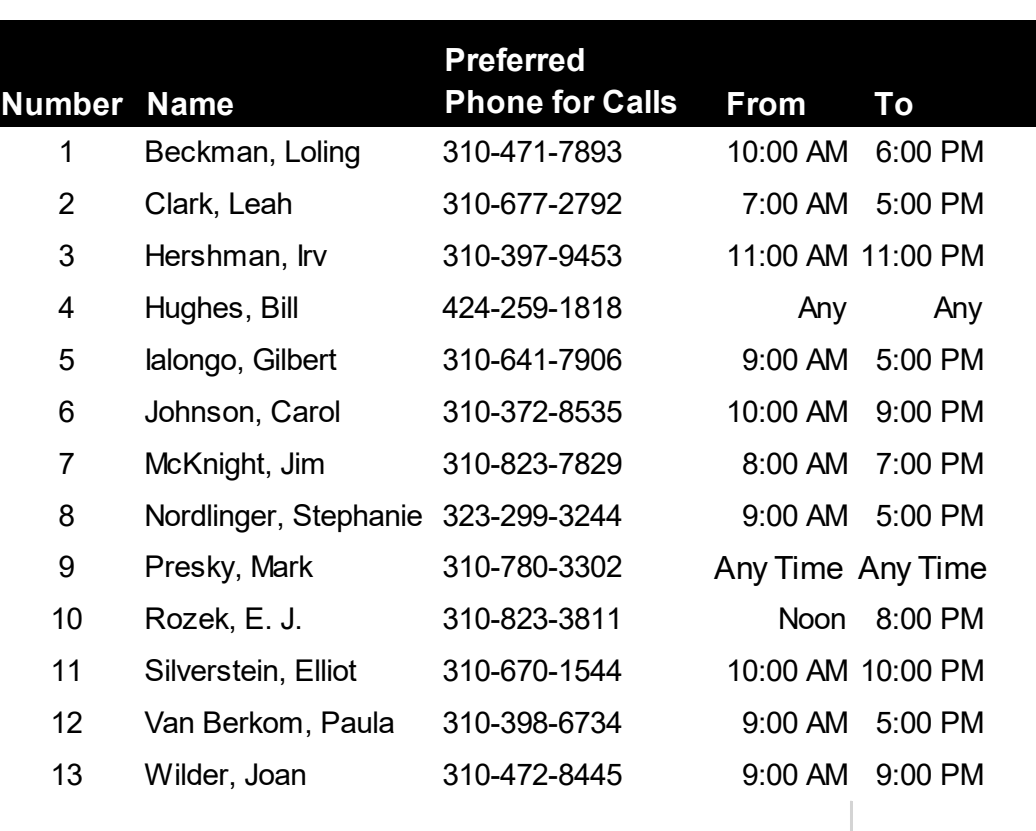

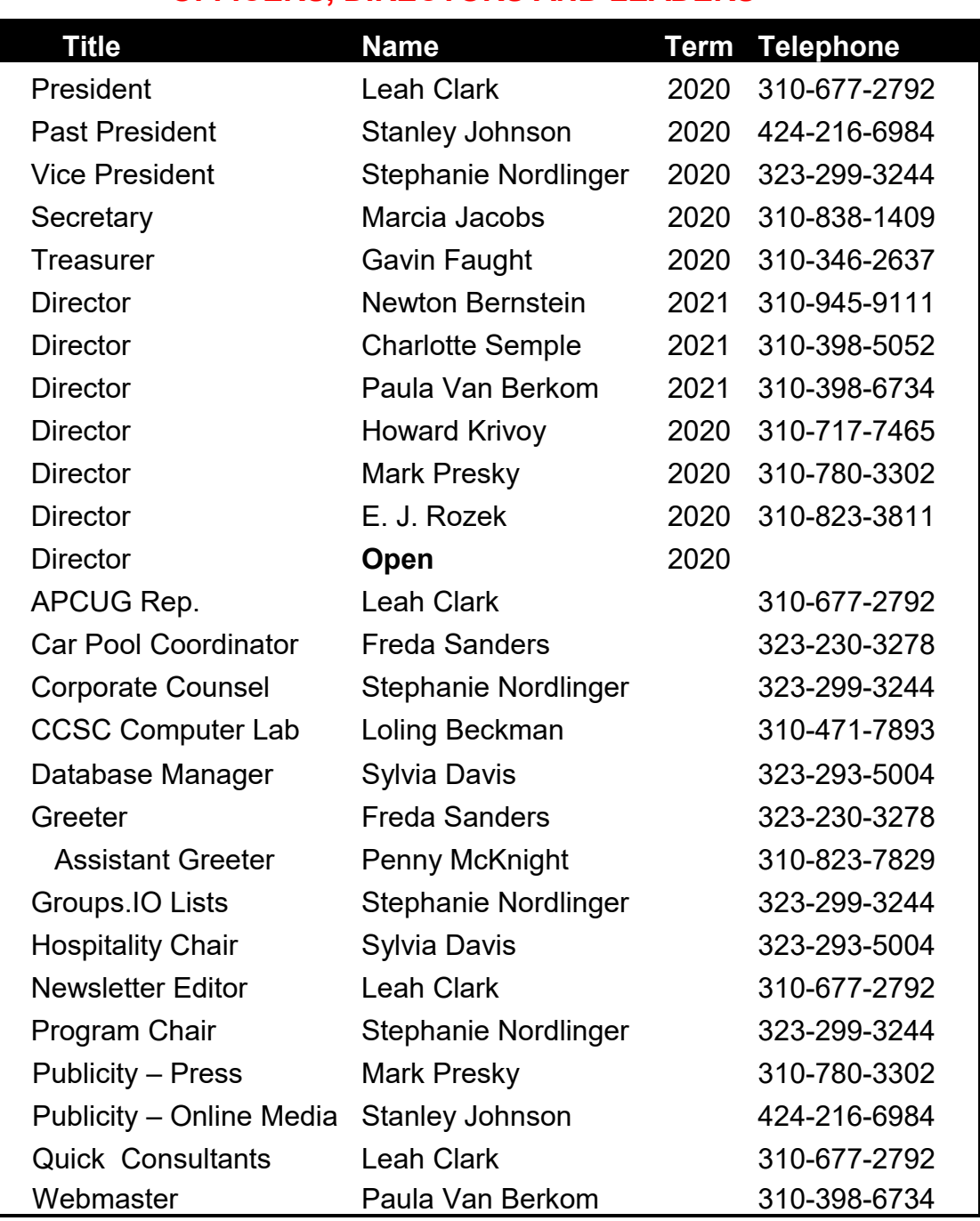

#### **OFFICERS, DIRECTORS AND LEADERS**

**Mailing Address** 11664 National Blvd., #343, Los Angeles, CA 90064-3802  **Website** [www.lacspc.org](http://www.lacspc.org/category/audio-files/) **Newsletter Editor** editor (at) lacspc.org **Voice Mail** 1-310-398-0366 **Webmaster** sitemaster (at) lacspc.org **E-mail** ContactUs (at) lacspc.org **Change of Address** membership (at) lacspc.org The **ContactUs (at) lacspc.org** address goes to our president and vice president.

If the message is for another officer or member, they will forward it to the correct person. To contact other officers, directors, leaders, or members directly, members are encouraged to use our roster for phone numbers and e-mail addresses.

## **Page 12 User Friendly — The Los Angeles Computer Society December 2020**

## **THANK BEN FRANKLIN – FOR THE LIBRARY, THAT IS**

By **Phil Sorrentino**, Contributing Writer Sun City Summerlin Computer Club [www.scccomputerclub.org](http://www.scccomputerclub.org) philsorr (at) yahoo.com

B en Franklin is remembered for many<br>B things, political and technical. I'll leav  $\boldsymbol{\lambda}$  things, political and technical. I'll leave the politics to the history buffs, but he invented the lightening rod, bifocal glasses, the Franklin Stove for home heating, and the odometer on the technical side. And most important to us lately, he laid the groundwork for the public library system.

Since Franklin's time, libraries have changed a lot, but the idea of a source of information or entertainment to be loaned out for free to members has endured for almost 300 years. Initially, books were probably the only things being loaned out, but nowadays, the library loans out eBooks and audible books, as well as movie DVDs, music CDs, and TV shows, and the always popular classically bound books, many of which are mercifully in Large Print. Although initially, and up to just a few years ago, a person had to visit the library to borrow an item, today we have computers, tablets, and phones that allow us to borrow an item without ever having to show up at the library. However, you probably have to go once to join the library and get a library card, though that, recently, may have even migrated to online activity.

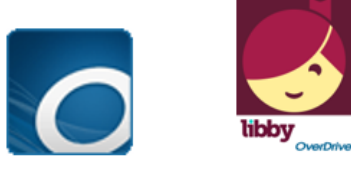

OverDrive Icon Libby Icon

Today, most public libraries subscribe to a service called **OverDrive** to catalog and manage their electronic offerings. When you borrow an electronic item, you download a license file to your computer. The license file

is an .acsm file type, for those of you interested in the details. So, borrowing an electronic item entails downloading the item's license file to your device and then using the appropriate reader, viewer or player to read, view or play the electronic item. And don't worry about returning the item because after the borrowing period ends, the item will automatically be returned to the library. No Late Fees, pretty neat, don't you think.

You can even return the item early if you finish it before the borrowing period ends; just look for a button to "Return" the book. Fortunately, all of the steps required to borrow and return an item are done for you by an app that you initially download to your device. Once it is downloaded, you then use it to borrow the electronic items. When you first use the app to connect you to your local Library system, you will establish an account with an account name (usually your library card number) and a password or PIN.

This is now the account you will use to borrow electronic items. Two of these apps are Overdrive and Libby, both of which are used to borrow eBooks and audible books. Overdrive has been around for a while and allows you to borrow eBooks and audible books so you can then read them with a reader like the Kindle reader. Libby is newer. Not surprisingly, Libby is made by the same company that makes OverDrive - the OverDrive Company. Libby not only helps you borrow the item, but it provides a reading environment, so you can borrow and read eBooks or listen to audible books, all within Libby. So, you don't need the Kindle reader if you use Libby.

eBooks and Audible books are typically shown in a library-like view, and you will have an opportunity to borrow any available item, i.e., the book's license has not checked out. If you find a book you are interested in, you can typically borrow the book just by clicking on "borrow." The book (license file) will be downloaded to your device, and you

#### **December 2020 User Friendly — The Los Angeles Computer Society Page 13**

will be able to read or play it with an appropriate reader or player for the amount of time specified by your library. Just like physical books, these electronic books can only be borrowed by one person at a time. If an item is checked out by someone else, the item will show up as not available, and you will see an option to place a hold on the item. Once you place a hold on an item, it will be added to your account's "hold" section. When it becomes available, you will get a "book available" notification email. As an example, an eBook borrowed from the Hillsborough County library, using Overdrive, can be kept for 14 days.

Many of us may remember Hoopla, Fran & Ollie, or was that Kookla, Fran & Ollie. Well, that probably gives away the fact that I grew up in the 1950s near New York City. But the important point here is that **Hoopla** is a new free streaming service being offered by many library systems, in particular the Hillsborough County Public Library Cooperative (HCPLC.)

Many of us are probably familiar with borrowing eBooks and audible books from the library using Overdrive or Libby on our mobile devices (phones and tablets). But Hoopla goes a step beyond and provides free streaming of much of the library's video inventory. Hoopla is a cloud-based digital media platform that enables users to instantly borrow entertainment and educational material using the Hoopla app on a tablet or smartphone. Think of Hoopla as pay-per-view or video streaming, where your public library is picking up the cost.

Hoopla is a website (Server) and app (Client for mobile devices) that allows you to borrow movies, TV (shows & episodes), and Music selections. The website is [hoopladigital.com,](http://www.hoopladigital.com)

and the App looks like this.

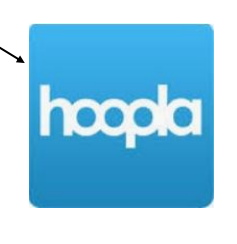

All streaming services are vying for your time, and most are also after your money, but Hoopla is free. Hoopla is more like a library than a "Blockbuster" store (for those of you who can remember that far back.) All you need is a library card, and you can get an account.

Once you have an account, you can borrow movies, TV shows, music CDs, eBooks, audible books, and comics (cartoons.) When you borrow these items, like borrowing items from any library, there are some restrictions. Libraries have different limits, so check with your particular library system. Libraries may limit the number of items borrowed per month or the amount of time you may have access to the item. HCPLC allows you to borrow 20 movies per month. When you borrow a movie, you can have it for up to 3 days. CDs borrowed via Hoopla are good for seven days, and audiobooks are good for 21 days. A quick look at HCPLC revealed over 12 thousand movie titles, over 2 thousand TV show episodes, over 45 thousand CD titles, over 180 thousand eBooks, over 51 thousand audible book titles, and over 10 thousand comics (cartoons) listed. With that much free streaming from the library, you may not need all those costly streaming subscriptions, though I doubt if Hoopla will replace any of the popular streaming sites like Netflix or Amazon. It is probably just a free adjunct, but it may just be a good free alternative if funds are tight. ❖

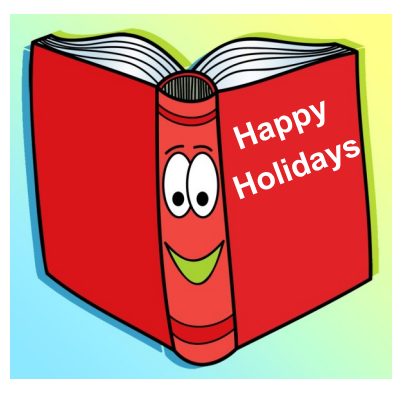

## **WHAT HAPPENS WHEN YOUR ZOOM HOST HAS A POWER OUTAGE and Other Happy Tales**

By **Greg Skalka**, President Under the Computer Hood User Group *Drive Light*, August 2020

#### [www.uchug.org](http://www.uchug.org)

president (at) uchug.org

In these COVID times, large gatherings<br>prohibited, so groups like ours can no n these COVID times, large gatherings are longer meet in person. Fortunately, technology has come to our rescue, as many groups now hold virtual meetings through Zoom or another video conferencing service. As was made clear to me at our last meeting, however, technology runs on electricity, and you can't participate when your power goes out. Several factors played in our favor, so for most attendees, the show went on without me, with many probably unaware. As long as the outage is not too widespread and the meeting is set up correctly, we found that Zoom is very robust and faulttolerant, even if the meeting host drops off. Our last physical meeting was in the first week of March, just before our meeting venue was closed to outside groups. Since then, we have met in the cloud on Zoom quite successfully. A large part of that was due to APCUG (Association of Personal Computer User Groups), of which our group is a member. APCUG has provided us access to one of their paid Zoom accounts, so our meetings can run their normal two-hour duration (avoiding the time limits of a free account). Additionally, our board meets once a month using Zoom. For three of our four Zoom general meetings, APCUG also provided us with presentations through their Speakers Bureau presenters. We are now so used to the virtual meeting format that it has become routine. That is often when fate decides it is time to throw a curveball.

Our July meeting initially followed our nowfamiliar script. I had scheduled our meeting using the APCUG Zoom account and sent the meeting information to our editor, Art, so that it could be sent out through the member email list. Thirty minutes before the meeting start time, I logged into Zoom and started the meeting session.

While we so far have not had any of the virtual meeting problems other non-APCUG groups have reported (like Zoom-bombing), we try to follow all recommended security precautions. We now use a passcode for our meetings to reduce the chance of random interlopers. We have also enabled the Zoom waiting room, which keeps those joining in a holding area until the meeting host admits them to the meeting. We don't publish our meeting's Zoom information, but instead, send it only to our members, vetted guests, and those who have requested it through email (and have provided a name so that they can be recognized in the waiting room.)

To help me in this waiting room filtering, our editor tries to come into the meeting early. I make him a co-host, giving him the power to see and admit from the waiting room (and, as it turns out, take over should something happen to me, the host). In those 30 minutes before the meeting, I also share my screen periodically, showing a few presentation slides with basic meeting information for the evening so that attendees know they are in the right place and know what to expect.

At about 7 PM, I started our July meeting with an introduction of the evening's agenda. Following tradition, I then enabled our Webmaster, Bob, to be a co-host, so that he could share his screen and show us the links to new, exciting and helpful software he had added this month to the Library Links section of our web site [\(www.uchug.org\).](http://www.uchug.org/)

Following Bob's report, I introduced our APCUG Speakers Bureau presenter for the evening, Francis Chao, and made him a

#### **December 2020 User Friendly — The Los Angeles Computer Society Page 15**

Zoom co-host. Francis then shared his screen for the first of his two presentations, comparing cloud storage services. I'm not that enamored with cloud storage, so I was waiting for his second presentation (which I had suggested to the board), on USB-C.

Francis was probably about halfway through his interesting

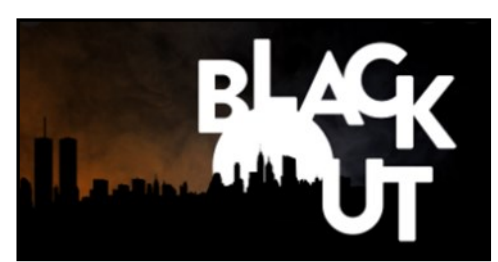

USB-C presentation (around 8:15 PM) when I suddenly heard the sickening sound of a power outage. Some might say that a power outage makes no sound, that it is more an absence of sound, but I disagree. The clicks of relays switching off, the change in pitch of computer fans slowing down and the frequency of power supply hum changing all make up the sound I recognize as power failure. Even before my eyes could tell my brain about the sudden loss of photons, it knew from the sound what had happened.

Since the desktop PC I was Zooming on did not have a UPS or uninterruptable power supply, I sat there in the dark for a moment, wondering how widespread the outage was.

Though it was past sunset, I could see by the dim outside glow enough to get up and out of the upstairs computer room. I saw through the front windows that my street was dark and neighbor kids were starting to come outside with flashlights.

My first concern was for the safety of the first lady. I found my wife downstairs in her office, on her computer. She has a practically brandnew desktop PC with dual monitors and a UPS with a brand-new battery. I had replaced it all for her at the beginning of the year in response to that now insignificant crisis, the Windows 7 end-of-life. She sat in the glow of the monitors. I told her to save and close everything, and then shut her computer down.

The next course of action was to get flashlights. We have a handy rechargeable flashlight plugged into an outlet in our downstairs hall. The flashlight sits ready. The light comes when it loses its input power (either from be-

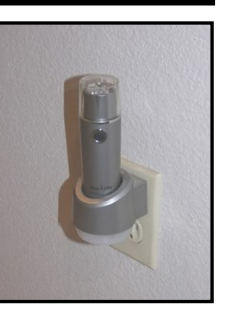

ing lifted out of its base or by an outage.)

When the power went off, the flashlight came on like a beacon. I took the flashlight out of the holder and proceeded to the garage, where our emergency flashlights were stored with our camping gear.

Going into the garage, I instinctively flipped on the light switch, and then realized that was a pointless action. I would find myself doing the same thing several more times before the power came back. I got to the camping gear and found the flashlights, but they were all dead. "Time to buy more 6V lantern batteries," I told myself. I took my rechargeable auto trouble light from the garage and went back to the house.

It was finally time to send a text to Art to tell him my street's power was out. Was the Zoom meeting still going? He replied that it continued without me. Having others as cohosts allowed Zoom to handle my dropping out and continue with the meeting. Likely, most attendees didn't even notice.

I next went around the house looking for things that should be turned off, so surges, when power is restored, won't cause additional damage. I turned off the PC I had been using for the Zoom meeting. My laptop was on as it has a built-in UPS, its battery. Not sure how long the power would be off, I shut it down. I also have an old XP desktop in my home office that now was quiet. It normally is always on, except during a power outage. The automated call we received from SDG&E indicated the power was estimated to be restored by 2:30 AM. I went around the house

## **Page 16 User Friendly — The Los Angeles Computer Society December 2020**

turning off light switches, in case it did come back on after we had gone to bed. Around 9:30 PM the power came back on. I sent Art another text; he said the meeting had ended about 30 minutes earlier. The meeting had worked out fine despite my being powerless. Next came the most annoying part of a power outage – resetting the many clocks that have no power backup. I also had to wait for the modem and router to come back up, for my Wi-Fi mesh router to restart and for all my Wi-Fi devices to reconnect. Since I'd need my desktop PC working in the morning to take my online health assessment so I could go into work in these COVID times, I had to verify it would boot up. I tried turning on my XP computer, but it would not show any signs of life. The last time I had shut it off I had problems getting it to start again. At the time, I thought the power supply has a problem but managed to get it running. Now I left its diagnosis for another time.

It turns out this outage was just a warm-up (pun intended) for another one we had about a week later. An excessive heatwave in the west meant the possibility of rolling black-outs instituted by the utility company. We had our power shut down for about 30 minutes, but this time it was around dinner time and still light outside. I'd at least learned my flashlight lesson and bought some lantern batteries a few days before.

With our hottest days in San Diego probably still ahead this year, we should count on losing power again soon. Whether due to rolling black-outs to reduce stress on the power grid or shut-downs to reduce wildfire risk, any of us could have that powerless feeling in our future. Now is time to prepare – stock up on batteries, get those UPS units working and back up and save your computer work often.

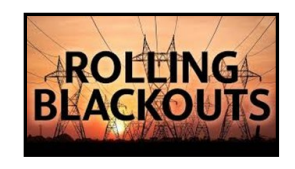

❖

#### **INTERESTING INTERNET FINDS**

By **Steve Costello**, October 2020 Boca Raton computer Society scostello (at) sefcug.com

In the course of going through the more<br>than 300 RSS feeds, I often run across n the course of going through the more things that I think might be of interest to other user group members.

The following are some items I found interesting during August and September 2020.

## *How To Enable Zoom's Virtual Backgrounds On Android*

[https://lifehacker.com/how](https://lifehacker.com/how-to-enable-zoom-s-virtual-backgrounds-on-android-1845182981)-to-enable-zoom-svirtual-[backgrounds](https://lifehacker.com/how-to-enable-zoom-s-virtual-backgrounds-on-android-1845182981)-on-android-1845182981

I have not been using my phone or tablet for Zoom meetings because I couldn't figure out how to get virtual backgrounds to work on them. After reading this post, I can use a virtual background on my android devices with version 5.3.52640.0920 of Zoom installed.

## *How To Create Accessible Documents In LibreOffice*

#### [https://www.maketecheasier.com/create](https://www.maketecheasier.com/create-accessible-documents-libreoffice/)accessible-[documents](https://www.maketecheasier.com/create-accessible-documents-libreoffice/)-libreoffice/

More and more users I know are dropping Microsoft Word and using LibreOffice. This post gives some tips for creating accessible documents with LibreOffice if you are one of those people.

## *How To Set LibreOffice To Use MS Office Formats*

#### [https://davescomputertips.com/how](https://davescomputertips.com/how-to-set-libreoffice-to-use-ms-office-formats/)-to-set[libreoffice](https://davescomputertips.com/how-to-set-libreoffice-to-use-ms-office-formats/)-to-use-ms-office-formats/

An issue with new LibreOffice converts is that it defaults to OpenOffice formats. This post shows how to change LibreOffice to default with MS Office formats. Note: For optimal compatibility, I have set my defaults to Word 97-2003 (\*.doc), Excel 97-2003 (\*.xls), and PowerPoint 97-2003 (\*.ppt). Also, I use Times New Roman and Arial fonts, primarily.

## *Optical vs. Digital Zoom*

[https://cynmackley.com/2020/09/08/optical](https://cynmackley.com/2020/09/08/optical-vs-digital-zoom/)-vs -digital-[zoom/](https://cynmackley.com/2020/09/08/optical-vs-digital-zoom/)

Do you know the difference between optical and digital zoom? If not, check out this post from Cyn Mackley to learn about them.

## *Don't Leave Your Kindle In A Drawer For Too Long*

[https://blog.the](https://blog.the-ebook-reader.com/2020/09/14/dont-leave-your-kindle-shut-in-a-drawer-for-too-long/)-ebook[reader.com/2020/09/14/dont](https://blog.the-ebook-reader.com/2020/09/14/dont-leave-your-kindle-shut-in-a-drawer-for-too-long/)-leave-yourkindle-shut-in-a-[drawer](https://blog.the-ebook-reader.com/2020/09/14/dont-leave-your-kindle-shut-in-a-drawer-for-too-long/)-for-too-long/

Do you have a Kindle that you rarely use? If that is the case, you should read this post. Note: I have an older Kindle Touch I keep as a spare. I have set a reminder in my calendar to charge it up every two weeks.

#### *What Happens When You Refresh Firefox*

[https://www.guidingtech.com/what](https://www.guidingtech.com/what-happens-when-you-refresh-firefox/)-happenswhen-you-[refresh](https://www.guidingtech.com/what-happens-when-you-refresh-firefox/)-firefox/

Has your Firefox installation started giving you problems that seem to have no way to fix? If that is the case and you are worried about resetting back to defaults, check out this post explaining what happens when you refresh Firefox

#### *Gmail's New Quick Settings*

[https://cynmackley.com/2020/08/04/gmails](https://cynmackley.com/2020/08/04/gmails-new-quick-settings/)new-quick-[settings/](https://cynmackley.com/2020/08/04/gmails-new-quick-settings/)

[https://cynmackley.com/2020/08/05/gmail](https://cynmackley.com/2020/08/05/gmail-quick-settings-part-2/)quick-[settings](https://cynmackley.com/2020/08/05/gmail-quick-settings-part-2/)-part-2/

[https://cynmackley.com/2020/08/06/gmail](https://cynmackley.com/2020/08/06/gmail-quick-settings-part-3/)quick-[settings](https://cynmackley.com/2020/08/06/gmail-quick-settings-part-3/)-part-3/

If you use Gmail, you should know how to use its quick settings feature. Cyn Mackley explains the quick settings in the three blog posts above.

#### *How Live View Makes Google Maps More Accurate.*

[https://geeksontour.com/2020/08/how](https://geeksontour.com/2020/08/how-live-view-makes-google-maps-more-accurate/)-liveview-makes-google-maps-more-[accurate/](https://geeksontour.com/2020/08/how-live-view-makes-google-maps-more-accurate/)

I use Google Maps frequently when traveling. I have noticed that sometimes it doesn't correctly show where I am. Thanks to this post from Geeks On Tour, I now know how to calibrate the compass for better accuracy.

## *How To Fix My Display Name In A Zoom Meeting Or Chat?*

#### [https://www.askdavetaylor.com/how](https://www.askdavetaylor.com/how-to-fix-display-name-in-zoom-meeting-or-chat/)-to-fixdisplay-name-in-zoom-[meeting](https://www.askdavetaylor.com/how-to-fix-display-name-in-zoom-meeting-or-chat/)-or-chat/

With all the Zoom meetings these days, it is very useful to be able to change your display name. Dave Taylor explains how to do this and how to make the display name more relevant to your role in the meeting.

## *The Dark Side Of Amazon Returns*

#### [https://askbobrankin.com/](https://askbobrankin.com/the_dark_side_of_amazon_returns.html) the dark side of amazon returns.html

In this post, Bob Rankin explains what can happen to Amazon return items. Also, he gives some advice about liquidation reselling. I have had no experience with liquidation reselling myself. ❖

> *This work by [Steve Costello](mailto:scostello@sefcug.com) is licensed under a [Creative Commons Attribution 4.0 Interna](http://creativecommons.org/licenses/by/4.0/)[tional License.](http://creativecommons.org/licenses/by/4.0/) As long as you attribute this article, you can use it in part, or whole, for your newsletter, website, or blog.*

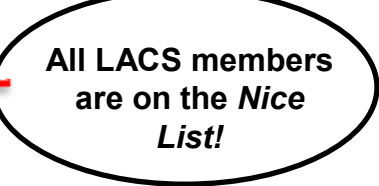

## **Page 18 User Friendly — The Los Angeles Computer Society December 2020**

#### **JERE'S TECH TIPS**

For many helpful tips and tricks for all aspects of computing, see *Jere's Tech Tips* at [https://apcug2.org/jerestips/.](https://apcug2.org/jerestips/)

#### **TECHBOOMERS.COM**

teaches how to use various websites and internet-based applications.

- [https://TechBoomers.com](Https://TechBoomers.com)
- [https://www.youtube.com/watch?v=O2](https://www.youtube.com/watch?v=O2-bwYIYu1I) [bwYIYu1I](https://www.youtube.com/watch?v=O2-bwYIYu1I)

## **SPECIAL OFFERS**

Go to the APCUG website [https://](https://apcug2.org/discounts-special-offers-for-user-groups/) [apcug2.org/discounts](https://apcug2.org/discounts-special-offers-for-user-groups/)-special-offers-foruser-[groups/](https://apcug2.org/discounts-special-offers-for-user-groups/) for discounts and special offers for Members of User Groups. Avast Anti-virus and Acronis True Image, and several book, media and training sites offer discounts including the two mentioned below.

• Members can save at the **Pearson Technology** websites: InformIT, Cisco Press, Pearson IT Certification, Que Publishing, Adobe Press, and Peachpit Press.

[Informit.com/user\\_groups/index.aspx](Informit.com/user_groups/index.aspx) Code for print books: **ITCOMMUNITY** Code for eBooks: **DIGITALCOMMUNITY**

• See the latest books on digital imaging and photography, gaming, animation, film and video, post-production, audio, music technology, broadcast and theatre from [Routledge | Focal Press](https://www.routledge.com/focalpress?utm_source=shared_link&utm_medium=post&utm_campaign=160701200) today! They offer discounts to User Group members. **P** Focal Press

#### **NOTICE**

The columns, reviews and other expressions of opinion in *User Friendly* are the opinions of the writers and not necessarily those of the Los Angeles Computer Society. LACS became a California nonprofit corporation on July 17, 1991. Its predecessor was the UCLA PC Users Group.

## **LAUGHING OUT LOUD**

#### **[New Discovery](http://click.ajokeaday.com/f/a/CJlDHthylXxzuvUyv2_wFw~~/AAEDpQA~/RgRhho1DP4TKAWh0dHA6Ly90cmFjay5ham9rZWFkYXkuY29tLz94dGw9NW1xNW8yYjZwcjBvaW93M2N3ZnlzbWR6b2duaDBzYzNlZG9jaXFuajQzZDRhMWo3b3ZkM3psOXozc2w1cmZ2cHF1MzA3em53aGw4MnhwbHgxMGhtdjRocnB5c2xvNzZhZmF2ZG5tNm)**

The scene: Alexander Graham Bell's laboratory

An exciting new discovery is about to take place. Mr. Bell and his assistant, a man named Watson, have been hard at work on Bell's new invention to transmit sound over wires.

As Mr. Watson toiled away in the room with the receiver, he suddenly hears ... ring, ring , ring .... then....

"Good evening, sir. Are you paying too much for your long-distance service?"

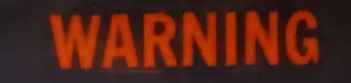

There is an email going around offering processed pork, gelatin and salt in a can.

If you get this email, do not open it. It's spam.

From Bob Gostischa, Virtual Technology Conference, Nov. 7, 2020

#### **FINANCIAL REPORT**

A LACS member who wishes to see or has questions about our financial reports may contact our treasurer.

#### **COPYRIGHT © 2020**

by the Los Angeles Computer Society, an allvolunteer, tax-exempt [IRC Section 501(c)(3)] nonprofit California corporation. All rights reserved. *User Friendly* is published monthly. Subscriptions are included in membership dues. Reproduction of any material here by any means is expressly prohibited without written permission, except that other nonprofit User Groups may reprint LACS articles in substantially unaltered form if credit is given to the author and this publication and an e-mail is sent to <editor (at) lacspc.org> reporting the reprint information (user group and the name and date of the publication). Product and company names are the trademarks of their respective owners.

**MEMBERSHIP INFORMATION**

#### **Annual Membership Dues:**

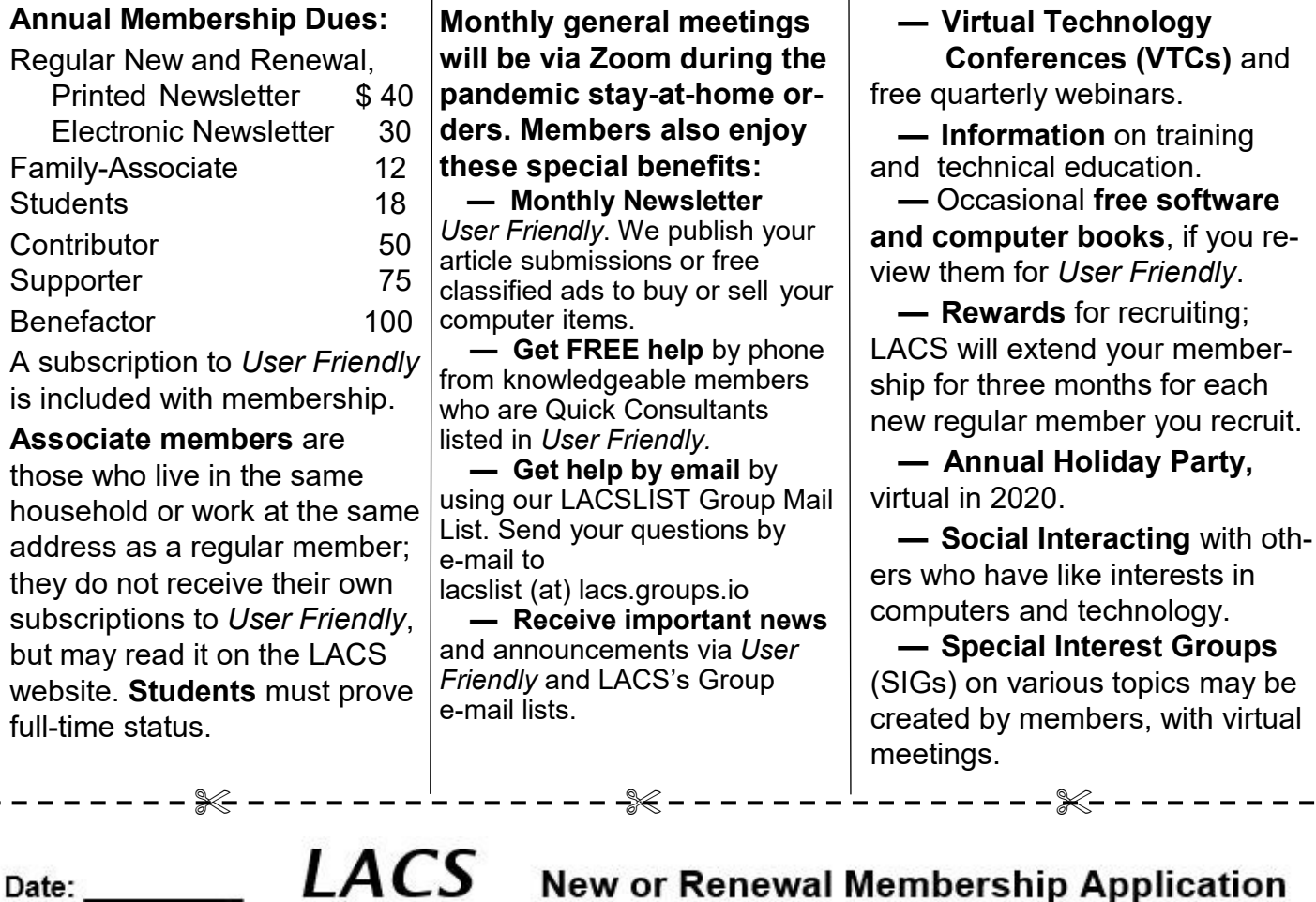

#### New or Renewal Membership Application レベしつ

 $\blacksquare$ 

Check #

Please bring your dues and this form to a meeting or mail them to:<br>Los Angeles Computer Society, 11664 NATIONAL BLVD. #343, LOS ANGELES CA 90064-3802

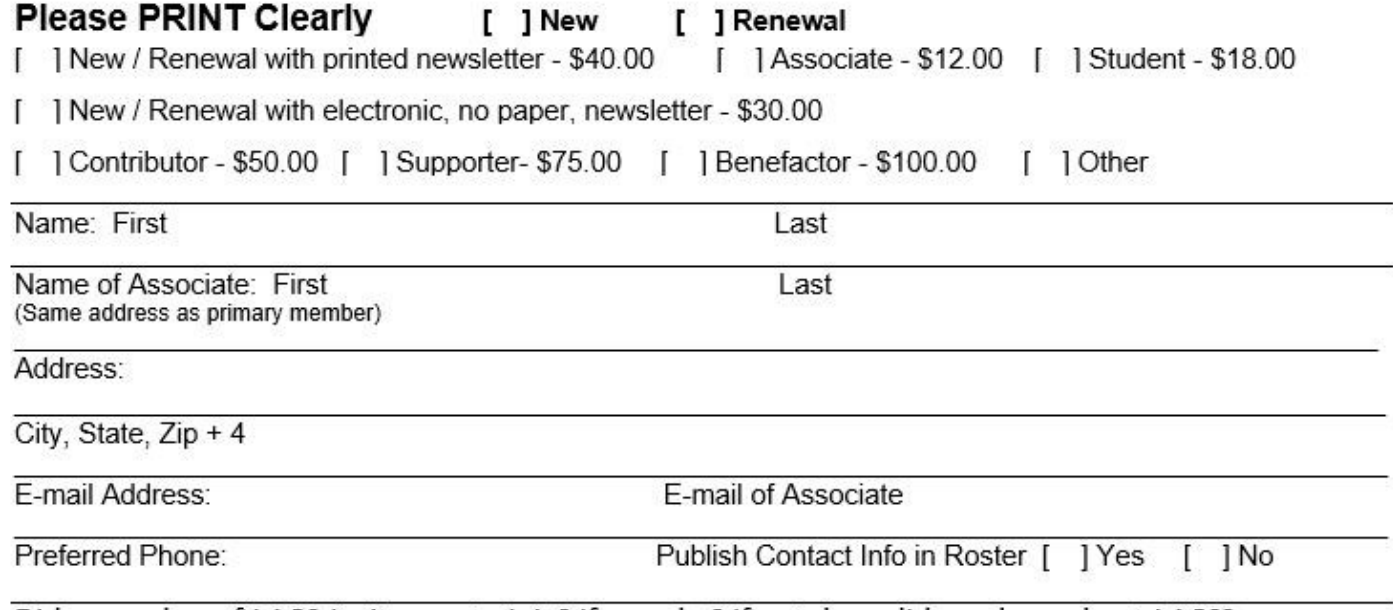

Did a member of LACS invite you to join? If so, who? If not, how did you hear about LACS?

 $\overline{\phantom{a}}$ 

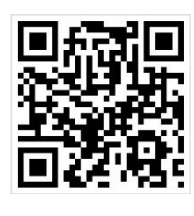

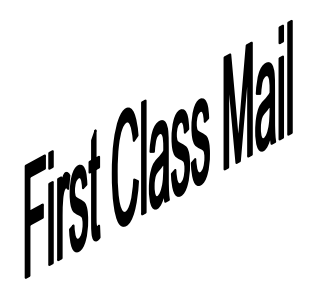

Editor…..…………........... Leah Clark Indexer ……….….............Leah Clark Podcast Transcriber ....Irv Hershman Photographer…….................. Vacant Proofreaders ….......Lance Hegamin, Jim McKnight, Stephanie Nordlinger, and Charlotte Semple

## **FREE!**

Earn 3 months of free membership for every new regular member you bring in.

*User Friendly* is published by the Los Angeles Computer Society. 11664 NATIONAL BLVD, #343 LOS ANGELES CA 90064-3802 Voice-mail: 310– 398-0366. Web site: <http://www.lacspc.org>

# Los Angeles Computer Society

# **GENERAL MEETINGS WILL BE ON ZOOM UNTIL FURTHER NOTICE.**

Before each meeting, members and invited guests will receive an email with the URL link to the meeting. If you haven't received it by the morning of the meeting, let Leah Clark know. When you click on the link, you will enter a waiting room. Then the host or a co-host will admit you to the meeting.

Please try to arrive at least a few minutes before the meeting starttime so you don't interrupt the meeting and any problems can be solved. If you need to take a break during a meeting, do not click on Leave or End. If you do, the meeting will be interrupted for someone to re-admit you from the waiting room. You may turn off your video when you are gone.